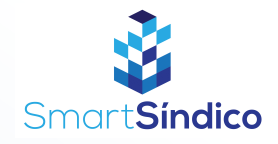

## Criar anúncios

Siga o passo-a-passo abaixo

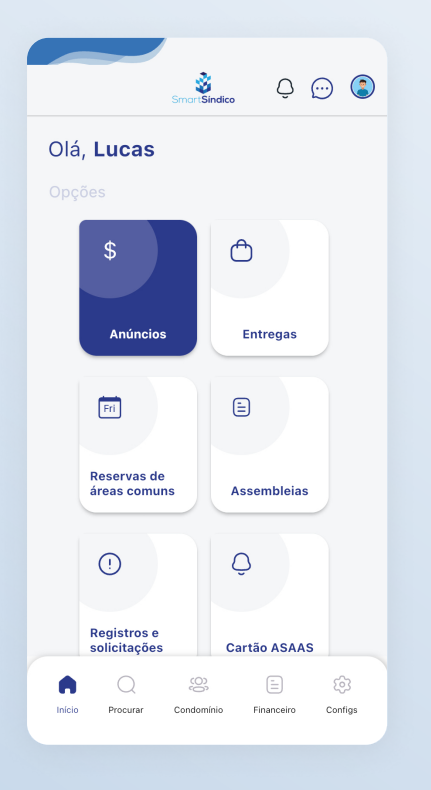

Abra o aplicativo SmartSíndico e clique em "Anúncios"

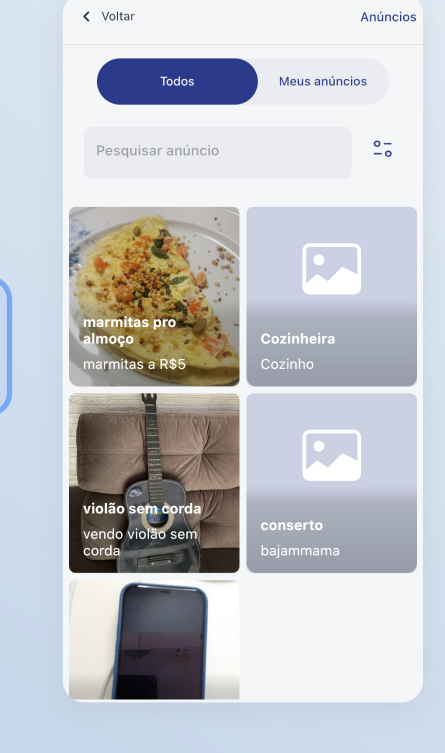

## Pressione "Meus anúncios"

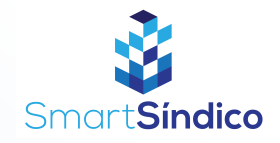

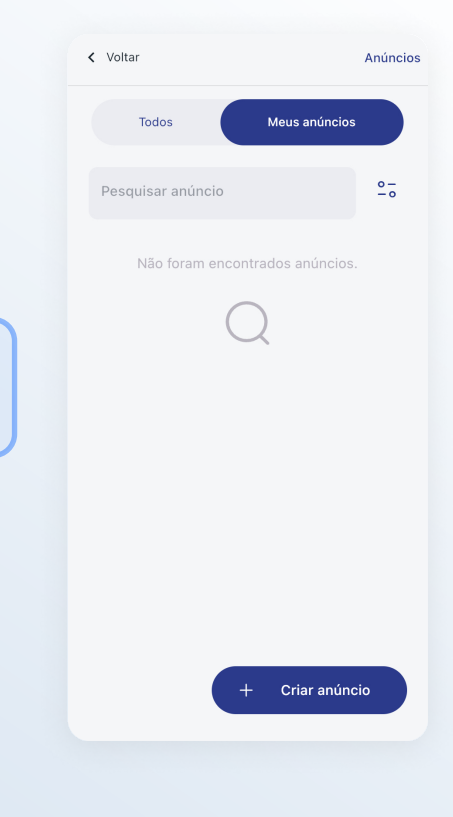

## Clique em "Criar anúncio"

Preencha os campos com as informações do seu anúncio, e em seguida em "Cadastrar anúncio"

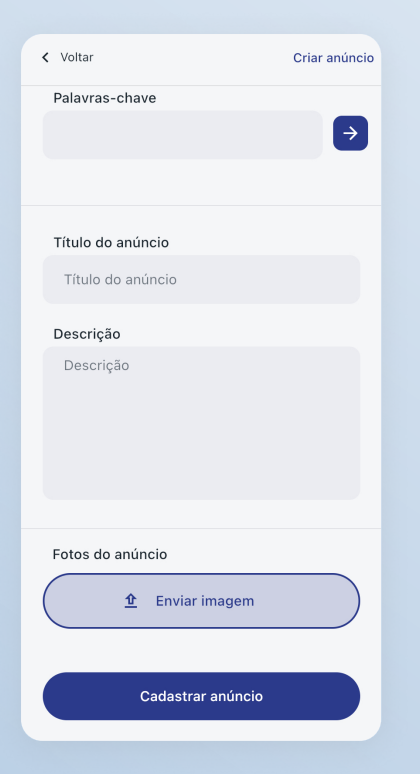